# **Adding a New Monitoring Point**

Clicking on the **[Add a new Monitoring Point]** icon at the top of the Status Points dialog will bring up a panel will be presented where you can select a Monitor Type as shown below.

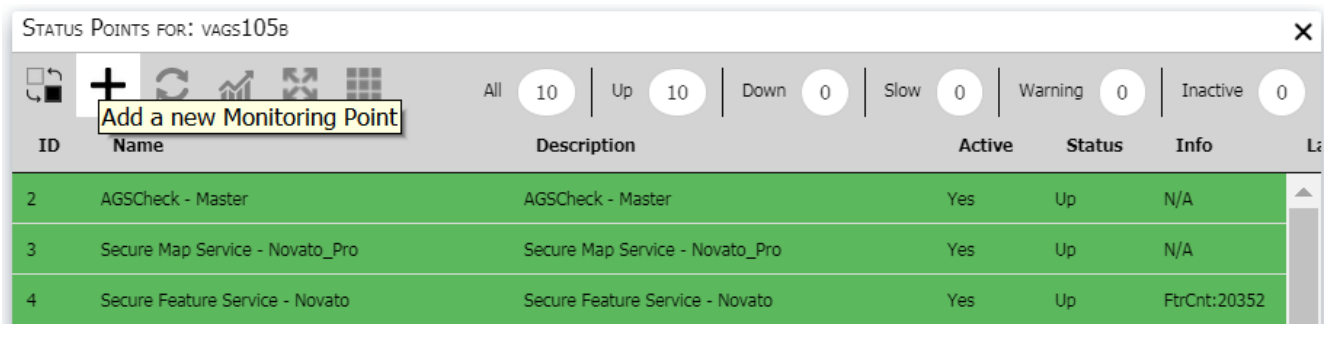

## Add a New Monitoring Point

Select Type Select a Monitor Type **AGS Feature Service** AGS Feature Service URL **AGS Generic Service Check** AGS GeoCode Service AGS GeoCode Service URL AGS Geoproc. Service URL **AGS Map Service** AGS Map Service URL AGS Map Service WSDL AGS Secure Feature Service AGS Secure Feature Service URL AGS Secure Generic Service Check

In the background these different types of GeoSystem monitoring points are python scripts that are executed by the GeoMonitor Engine.

When a monitoring point type is selected a new panel is presented where you populate the parameters required by the monitoring script (as shown below).

 $\!\times\!$ 

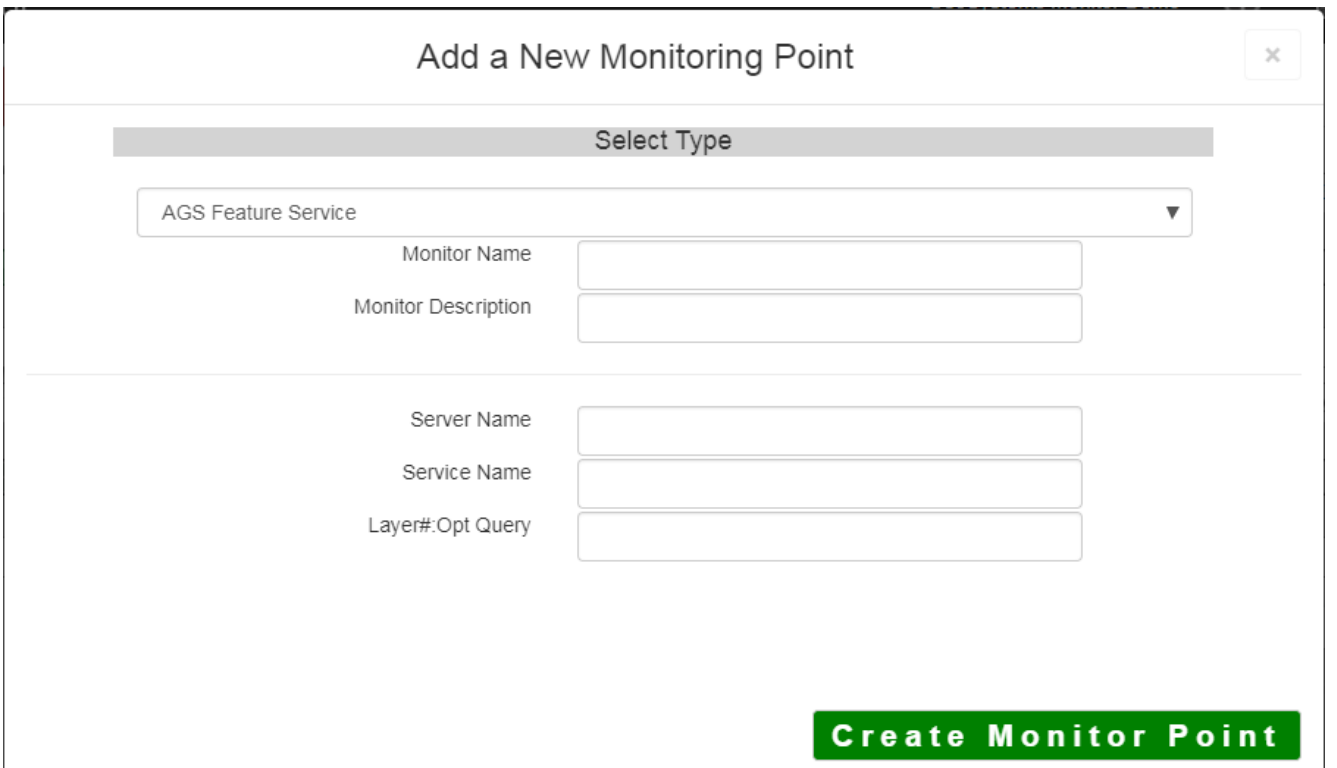

The first two parameters are always the same (Monitor Name and Monitor Description). Their contents are displayed in the first two columns of the Status Points dialog (shown above). The remaining parameters vary depending on the requirements of the monitoring script.

There are 47 monitoring scripts included in the current version of the GeoSystem Monitor. A list of these monitoring points with a brief description of what they do and links to more detailed information on each monitoring point type is presented below.

Finally, custom monitoring points developed to meet your sites individual needs can be added to this selection as discussed in the [Overview of Custom Checks a](http://www.vestra-docs.com/index.php?View=entry&EntryID=400)nd [Settings - Custom Monitor.](http://www.vestra-docs.com/index.php?View=entry&EntryID=382)

### **MONITORING POINT DESCRIPTION**

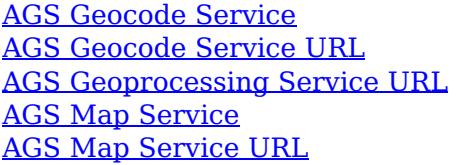

[AGS Feature Service](http://www.vestra-docs.com/index.php?View=entry&EntryID=420)<br>
AGS Feature Service URL<br>
Checks AGS Feature service for layer data<br>
Checks AGS Feature service for layer data [AGS Feature Service URL](http://www.vestra-docs.com/index.php?View=entry&EntryID=421)<br>AGS Generic Service Check Checks ANY AGS Service that its available, Checks ANY AGS Service that its available, but doesn't exercise it

> Checks AGS Geocoding Service for valid results Checks AGS Geocoding Service for valid results Checks AGS Geoprocessing Service for valid results Checks AGS server map service if valid image is returned Checks AGS server map service if valid image returned

[AGS Map Service WSDL](http://www.vestra-docs.com/index.php?View=entry&EntryID=428) Checks if AGS server map service is running, not for valid image

[AGS Secure Feature Service](http://www.vestra-docs.com/index.php?View=entry&EntryID=429) Checks Secure AGS Feature service for layer data [AGS Secure Feature Service URL](http://www.vestra-docs.com/index.php?View=entry&EntryID=430) Checks Secure AGS Feature service for layer data<br>AGS Secure Generic Service Check Checks ANY Secure AGS Service that its available Checks ANY Secure AGS Service that its available, but doesn't exercise of [AGS Secure Geocode Service](http://www.vestra-docs.com/index.php?View=entry&EntryID=433)<br>AGS Secure Geocode Service URL Checks Secure AGS Geocoding Service for valid results Checks Secure AGS Geocoding Service for valid results [AGS Secure Geoprocessing Service URL](http://www.vestra-docs.com/index.php?View=entry&EntryID=433) Checks Secure AGS Geoprocessing Service for valid results<br>AGS Secure <u>Map Service</u> Checks Secure AGS server map service if valid image is retu [AGS Secure Map Service](http://www.vestra-docs.com/index.php?View=entry&EntryID=436) Checks Secure AGS server map service if valid image is returned<br>AGS Secure Map Service URL Checks Secure AGS server map service if valid image returned [AGS Secure Map Service URL](http://www.vestra-docs.com/index.php?View=entry&EntryID=437) Checks Secure AGS server map service if valid image returned<br>AGS Secure Streaming Service Checks Secure AGS server streaming service for valid results [AGS Secure Streaming Service](http://www.vestra-docs.com/index.php?View=entry&EntryID=438) Checks Secure AGS server streaming service for valid results<br>AGS Streaming Service Checks AGS server streaming service for valid results Checks AGS server streaming service for valid results [AGS Usage Statistics](http://www.vestra-docs.com/index.php?View=entry&EntryID=440) Checks AGS server log and generates usage information<br>
<u>Esri® License Manager</u> (old) Checks Esri® and other licenses for usage and approach Checks Esri® and other licenses for usage and approaching expir License Manager Module

[HostCheck](http://www.vestra-docs.com/index.php?View=entry&EntryID=442) Checks if a server is up and running

[IMS Service](http://www.vestra-docs.com/index.php?View=entry&EntryID=443) Checks if IMS-Servlet-Service is running [License Manager Module](http://www.vestra-docs.com/index.php?View=entry&EntryID=444) (new) Checks Esri®, ACAD, FME, and other licenses for usage and approximately Viewable in License Manager Reporting Module and License Man [MS SQL Database/Table](http://www.vestra-docs.com/index.php?View=entry&EntryID=445) Checks MS SQL Database and Table MSSOL SDE List Tables Checks MS SQL SDE Database and generates usage information the MSSQL SDE Usage [MSSQL SDE Usage](http://www.vestra-docs.com/index.php?View=entry&EntryID=447) Checks MS SQL SDE Database and generates usage information the MSSQL SDE List Tables [Oracle® Database/Table](http://www.vestra-docs.com/index.php?View=entry&EntryID=448) Checks Oracle Database and Table if available Checks Oracle SDE Database and generates usage information - U Oracle SDE Usage Oracle<sup>®</sup> SDE List Tables 9.x Checks Oracle SDE Database and generates usage information at version 9.x [Oracle® SDE Usage](http://www.vestra-docs.com/index.php?View=entry&EntryID=451) Checks Oracle SDE Database and generates usage information - U Oracle SDE List Tables [Postgres Database/Table](http://www.vestra-docs.com/index.php?View=entry&EntryID=452) Checks Postgres Database and Table [Postgres SDE List Tables](http://www.vestra-docs.com/index.php?View=entry&EntryID=453) Checks Postgres SDE Database and generates usage information the Postgres SDE Usage [Postgres SDE Usage](http://www.vestra-docs.com/index.php?View=entry&EntryID=454) Checks Postgres SDE Database and generates usage information the Postgres SDEList Tables [RSS Feed](http://www.vestra-docs.com/index.php?View=entry&EntryID=455) **RSS** Feed is up and accessible [SDE Layer](http://www.vestra-docs.com/index.php?View=entry&EntryID=456) Checks Esri® SDE Layer privileges and if active/loaded [SDE Replication MSSQL](http://www.vestra-docs.com/index.php?View=entry&EntryID=457) Checks if scheduled SDE replication has happened, and whether or [SDE Replication Oracle](http://www.vestra-docs.com/index.php?View=entry&EntryID=458) Checks if scheduled Oracle replication has happened, and whether or not it was not it was not it was not it was not it was not it was not it was not it was not it was not it was not it was not it was successful [SDE Replication Postgres](http://www.vestra-docs.com/index.php?View=entry&EntryID=459) Checks if scheduled PostgreSQL replication has happened, and w successful [SDE Service](http://www.vestra-docs.com/index.php?View=entry&EntryID=460) Checks if Esri® SDE service is accepting connections [\(NEW\) SSL Certificate Date Check](http://www.vestra-docs.com/index.php?View=entry&EntryID=484) Checks the expiration date of SSL certificates [WCS Check](http://www.vestra-docs.com/index.php?View=entry&EntryID=461) Checks OGC WCS Raster Data Sets for valid image return [WFS Check](http://www.vestra-docs.com/index.php?View=entry&EntryID=462) Checks OGC WFS Feature Service for layer data [WMS Check](http://www.vestra-docs.com/index.php?View=entry&EntryID=463) Checks OGC WMS Map Service for valid image return [Web Application](http://www.vestra-docs.com/index.php?View=entry&EntryID=464) Checks if Website/Application is up and accessible [Web Application Secure](http://www.vestra-docs.com/index.php?View=entry&EntryID=465) Checks if Secure Website/Application is up and accessible [Web Map](http://www.vestra-docs.com/index.php?View=entry&EntryID=477)<br>
Checks if Web Map is accessible and data from layers is returned<br>
Checks if a Windows service is up and running Checks if a Windows service is up and running [Windows WMI Server Stats](http://www.vestra-docs.com/index.php?View=entry&EntryID=467) Reviews selected server statistics and reports back to the user

Article ID: 375

Last updated: 12 Jul, 2023

Revision: 5

GeoSystems Monitor Enterprise -> Product Guide v4.1 - 4.2 -> Working with Monitoring Points -> Adding a New Monitoring Point

<http://www.vestra-docs.com/index.php?View=entry&EntryID=375>